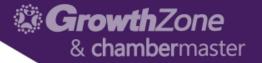

# GrowthZone – Managing Events

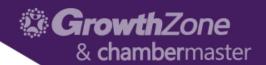

# Agenda

- Overview of Event Page
- Event Default Settings
- Setting up an Event
  - Add Event Registration Fees
  - Add Event Custom Fields
  - Add Event Discounts
- Manage Event Registrations
- Manage Event Invoicing

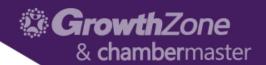

# GrowthZone Event Management

- Create and manage every aspect of an event from within the Events module
  - Member pricing
  - Publications, Invitations and other communication
  - Registration and Check-in
  - Invoicing and Payments
  - Reporting

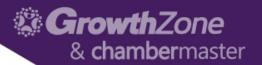

#### **Event Defaults**

- The Event Settings options allow you to configure the defaults to be used for your events. Setting up the defaults will save you time when creating events, and may be over-ridden as needed for individual events.
- Setup > Event > Event Settings
- WIKI: Event Defaults

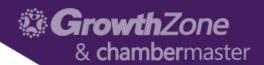

#### **Event Calendars**

- To display your events (whether publicly, member only, or internally) you will need to setup your calendars.
- You may have as many calendars as meets your needs
- Setup > Event > Calendars > Add
- WIKI: Event Calendars

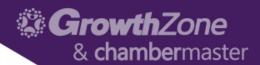

### Calendar on the Website

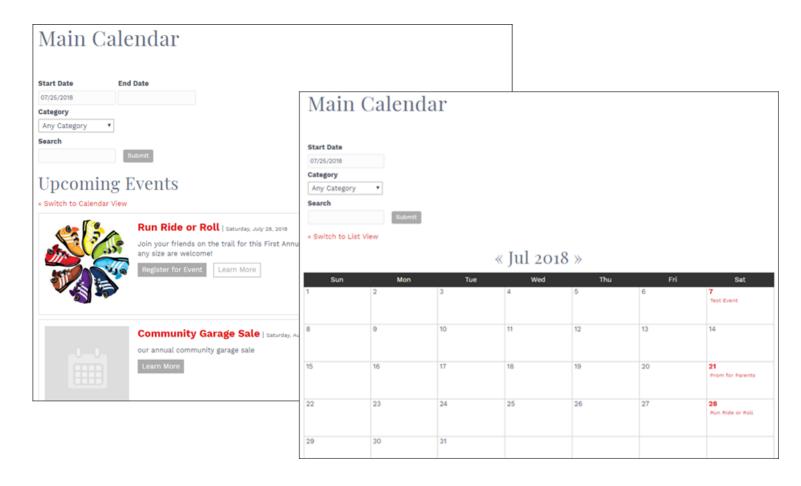

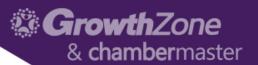

# Event Page on the Website

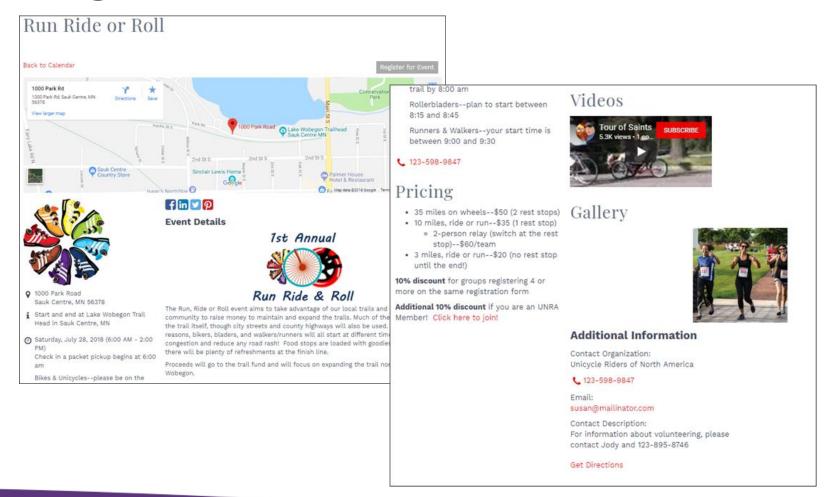

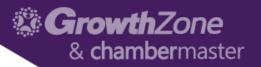

#### Add a New Event

Events Module > List View >> Add New Event

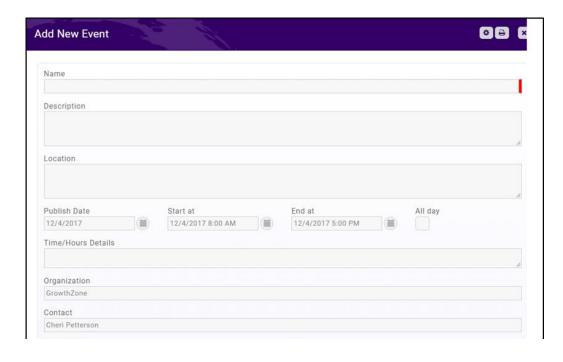

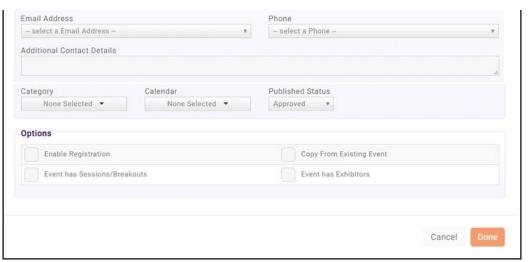

Add a New Event

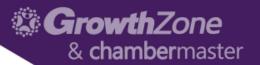

# Copy an Existing Event

Existing Event > Actions Ribbon > Copy This Event

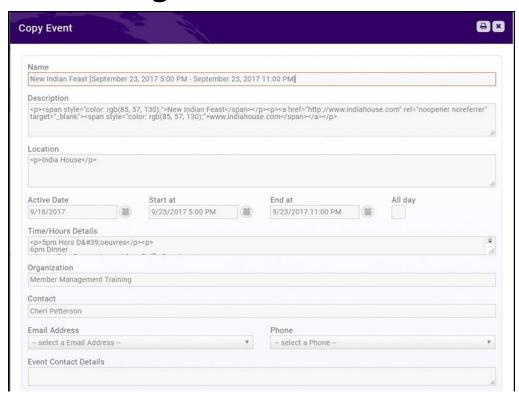

| Event has Sessions/Breakouts |                | Copy From Existing Event  Event has Exhibitors |                 |          |
|------------------------------|----------------|------------------------------------------------|-----------------|----------|
|                              |                |                                                |                 |          |
| New Indian Feast             |                |                                                |                 |          |
| Copy Tasks                   | Copy Attendees | Copy Attendee Setup                            | Copy Exhibitors |          |
| Copy Exhibitor Setup         | Copy Files     |                                                |                 |          |
| Name<br>Due Date             | Task Priority  | System Task Type                               | Start Date      | 0        |
| Rent AV Equipment            | Important *    | - No Choice                                    | 7               | (ii) (x) |
| 9/25/2017                    |                |                                                |                 |          |
|                              |                |                                                |                 |          |

**Copy an Existing Event** 

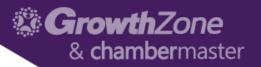

#### **Edit Event Details**

Overview Tab of the Event

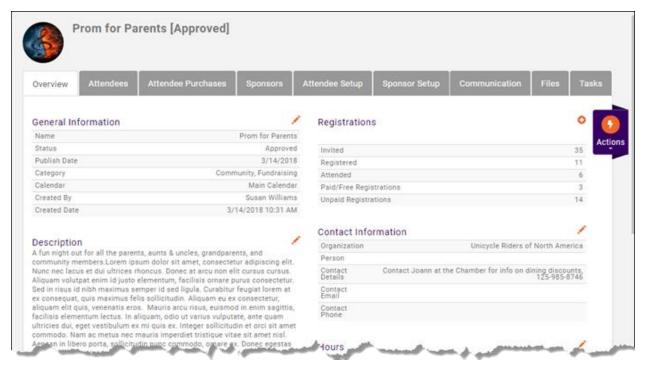

**Edit Event Details** 

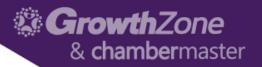

### Registration Options

Attendee Setup Tab of the Event > Overall Registration Options

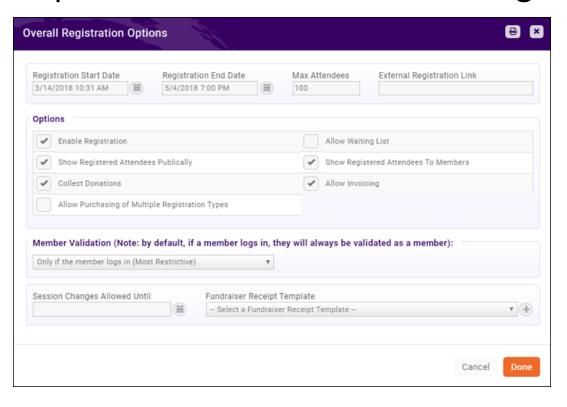

**Registration Options** 

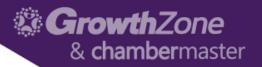

### Registration Options

Attendee Setup Tab of the Event > Overall Registration Options

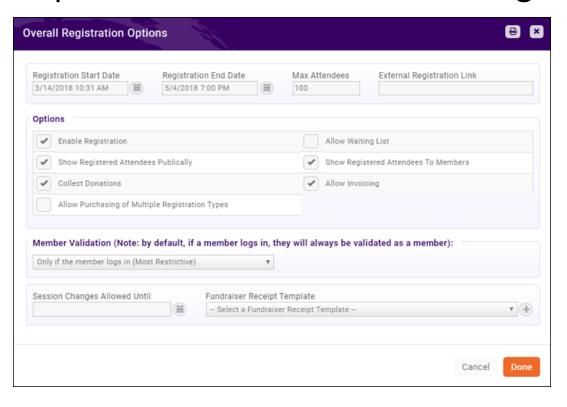

**Registration Options** 

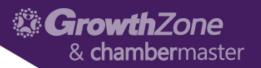

### Registration Form

Attendee Setup Tab of the Event > Registration Form Settings

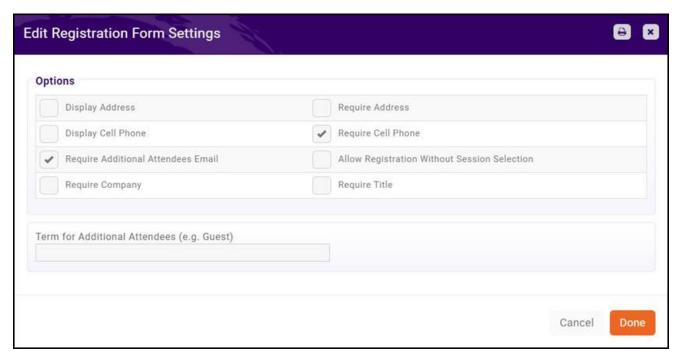

**Registration Form Settings** 

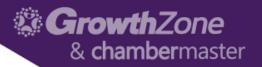

#### **Event Custom Fields**

Attendee Setup Tab > Manage Custom Fields > Add Custom Field

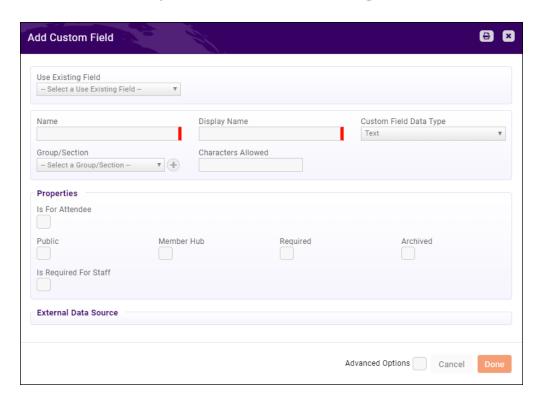

**Event Custom Fields** 

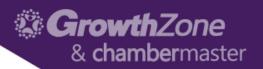

### Event Fees--Registration

Attendee Setup Tab > Registration Types > Add Type

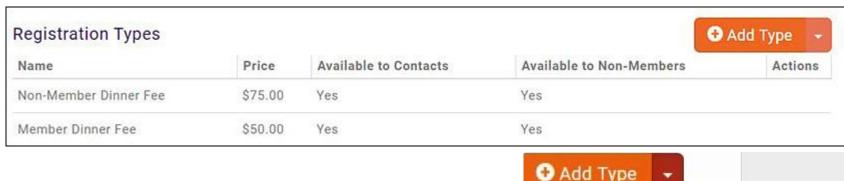

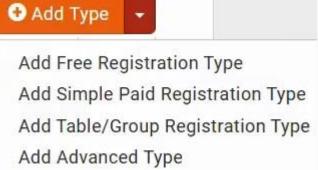

**Event Fees--Registration** 

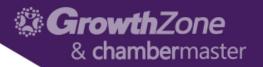

#### Event Fees—Discounts

Attendee Setup Tab > Registration Types > Add Type

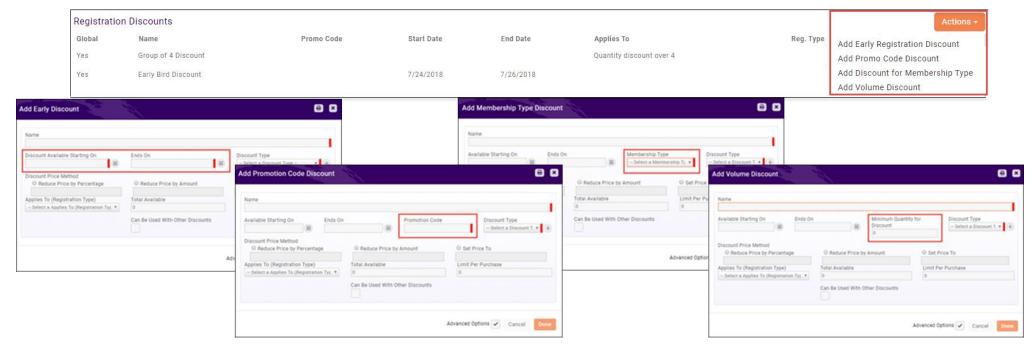

**Event Fees--Discounts** 

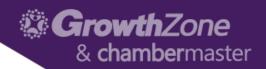

#### Event Fees—Additional Items

Attendee Setup Tab > Registration Types > Add Type

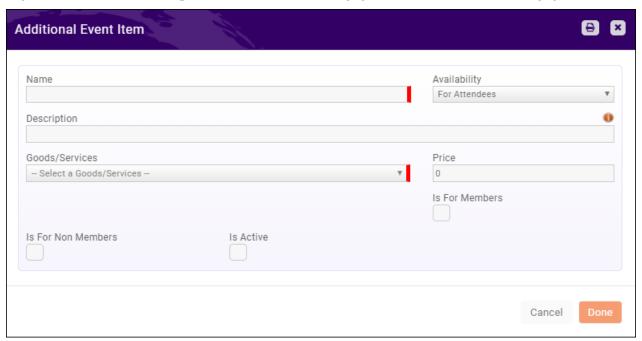

**Event Fees--Additional Items** 

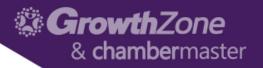

### Registration Messages

Attendee Setup Tab > Instructions and Confirmation Messaging

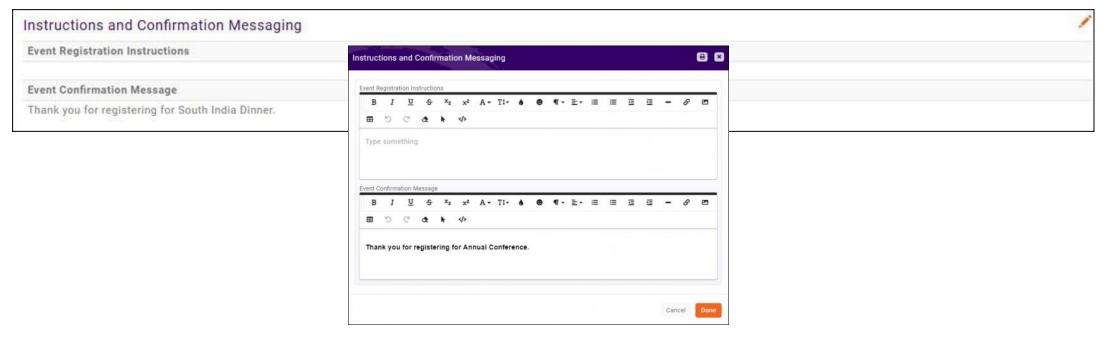

**Registration Messages** 

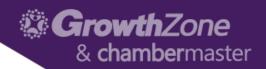

#### **Event Communications**

Actions Ribbon from any tab

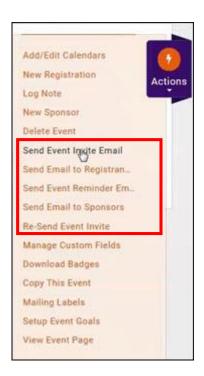

**Event Communications** 

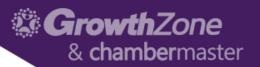

# Managing Registrations/Attendees

Attendee Tab

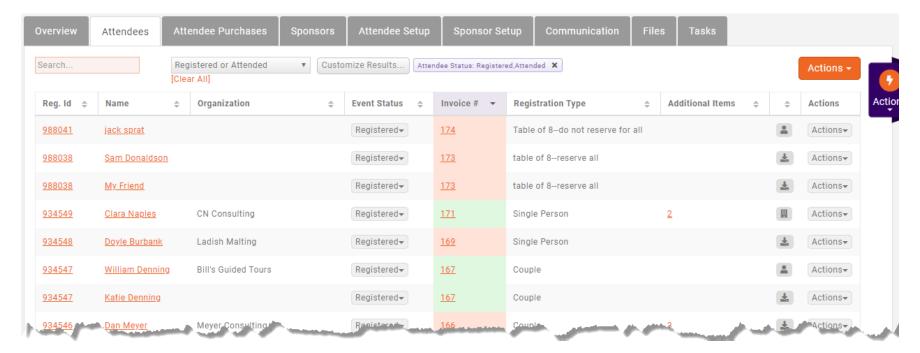

Managing Registrations/Attendees

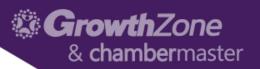

### Matching Registrants to Contacts

Attendee Tab > Icons

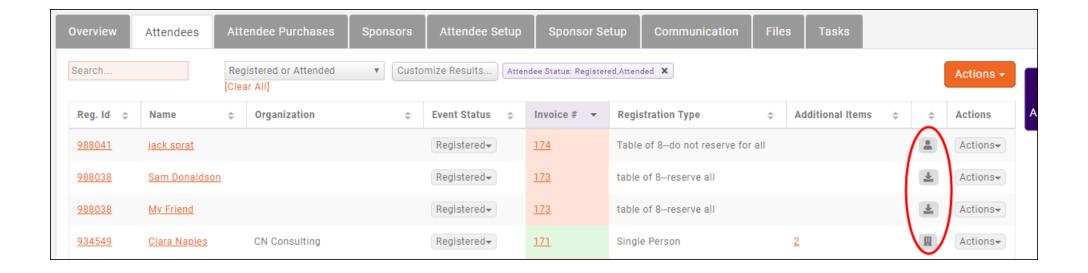

Matching Registrants to Icons

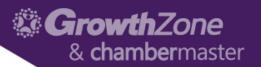

# Cancelling a Registration

Attendee Tab > Gray Actions Button

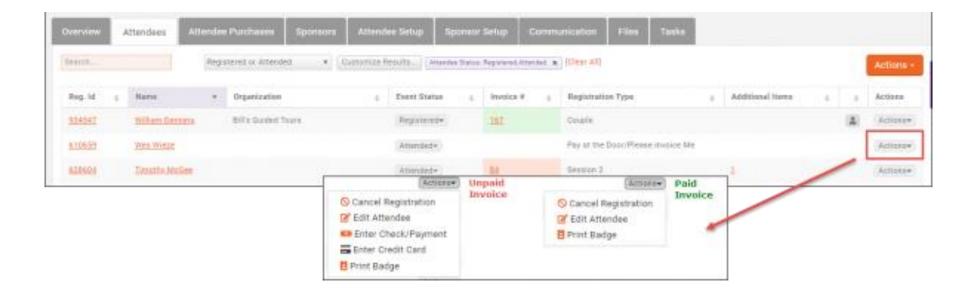

**Cancelling a Registration** 

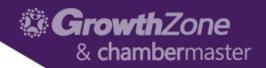

# Managing Attendance

- Attendee Tab > Gray Actions Button
- App

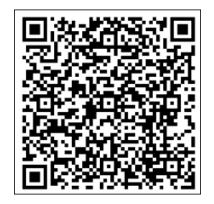

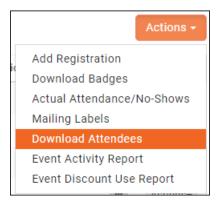

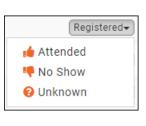

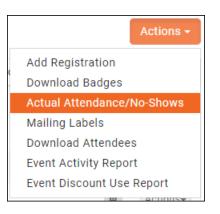

**Managing Attendance** 

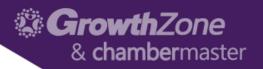

### Event Payments & Invoices

Attendee Tab or Attendee Purchases Tab > Gray Actions Button

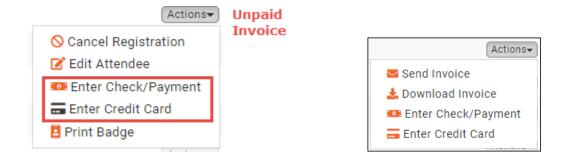

Can also manage from the Contact Record > Account Tab

**Event Payments & Invoices** 

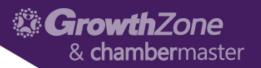

### **Event Reports**

Attendee Tab or Attendee Purchases Tab > Orange Actions Button

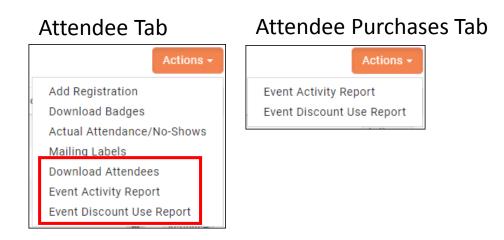

Also available via the Reports module